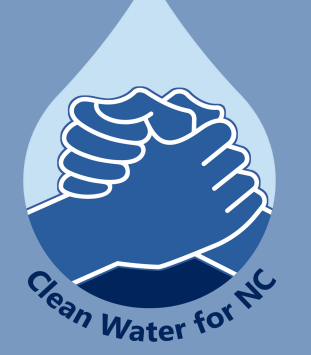

# TOXIC RELEASE INVENTORY

**O** How to Search

**Toxic Release Inventory (TRI) Toxic Tracker can be found here: [www.epa.gov/toxics-release-inventory-tri-](http://www.epa.gov/toxics-release-inventory-tri-program#trisearch)**

**program#trisearch**

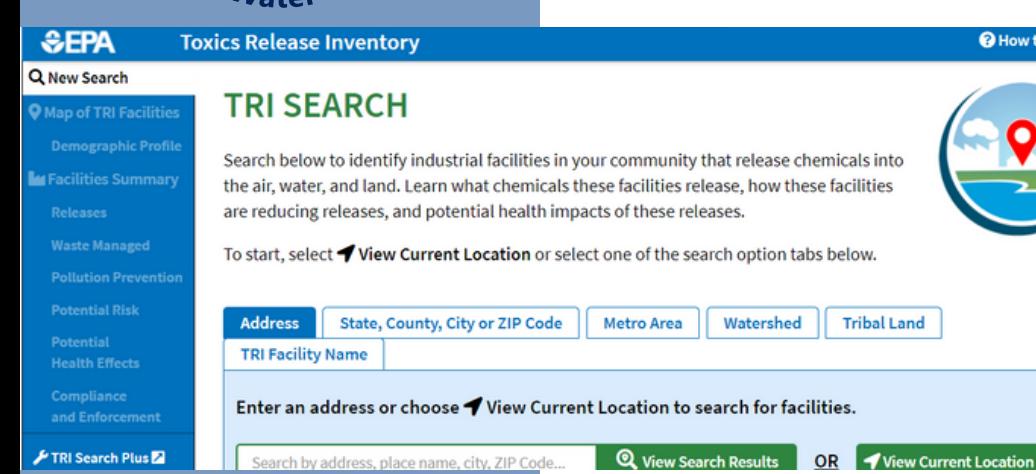

**For more information on EPA's Toxic Release Inventory and other tools for your community, please visit [cwfnc.org/tools](http://cwfnc.org/tools)**

#### WHY IT'S HELPFUL

TRI information provides a way for citizens to better understand possible sources of pollution in their communities.

Chemicals covered by the TRI program are those that cause cancer or other chronic human health effects, significant adverse acute human health effects, and significant adverse environmental effects.

**Clean Water for North Carolina [info@cwfnc.org](mailto:info@cwfnc.org) | 800-929-4480**

### WHAT IS THE TRI TOOL?

**Tribal Land** 

shed

TRI tracks the management of certain toxic chemicals that may pose a threat to human health and the environment. U.S. facilities in different industry sectors must report annually how much of each chemical is released to the environment and/or managed through recycling, energy recovery and treatment.

#### GETTING STARTED

Depending on the location you are searching for, the TRI tool offers several options:

Current Location, Address, State, Metro Area,

Watershed, Tribal Land, or a Facility Name.

Choose an option and search for your location.

For more advanced results, including additional search features (e.g., year or industry sector), click on the "Open full version of TRI Toxics Tracker" link in the leftside column of the dashboard, or go to

**[https://edap.epa.gov/public/extensions/TRIToxicsTrack](https://edap.epa.gov/public/extensions/TRIToxicsTracker/TRIToxicsTracker.html) er/TRIToxicsTracker.html**

## ADDITIONAL INFO

O Industry Sector

**Total Releases by** Facility in 2019 Ое в  $0 - 100 b$ ●181-18.888 № 18.881 - 188.888 lb  $0.188.881 - 1.888.8881h$  $\bullet$  1.888.888 lb

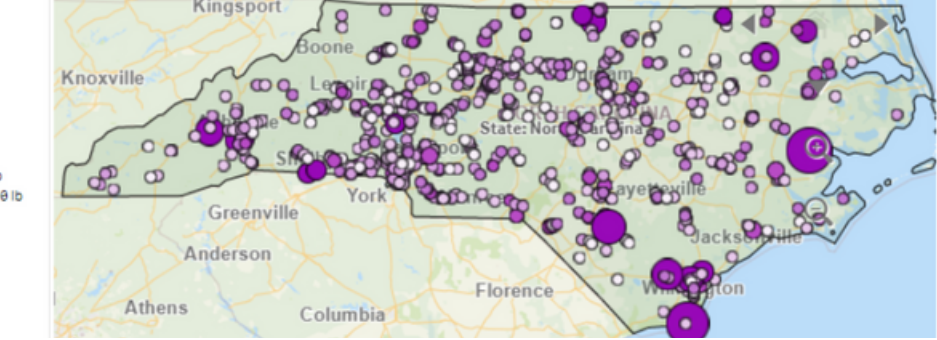

**Clean Water for North Carolina [info@cwfnc.org](mailto:info@cwfnc.org) | 800-929-4480**

Map of TRI Facilities: Shows a map of all the facilities within your selected geographic area, with the option to narrow the number of miles in the search radius. Click on a specific facility to narrow the results to a single selection. Facilities are color-coded in a legend to the right of the map.

Demographic Profile: Uses data from EPA's EJSCREEN to create a map based on demographic indicators, such as education, age, race, and linguistic barriers, alongside potential risk scores and chemicals released from facilities in the selected area.

Facilities Summary: Provides a summary report and comparison table of the facilities within the selected area.

Releases: Shows the chemicals released from facilities on-site or off-site into the air, water, or land as well as the trends over time.

Waste Managed: Illustrates the amount of chemical waste generated (in lbs.), as well as the types of waste management (e.g., recycling, treatment, & disposal) for those chemicals over time.

Pollution Prevention: Creates a chart of chemicals and the number of reduction activities implemented for each, as well as a graph of the different types of source reduction activities (e.g., operating processes, modifications, & control measures) over time.

Potential Risk: Generates graphs of the total amount of chemicals released in a year and the EPA's Risk-Screening Environmental Indicators (RSEI) score for those chemicals, as well as the trends over time for RSEI scores and the type of chemical release.

Chemicals: Lists the potential health effects for each chemical, along with a table of definitions for reference.

Note: If the information does not come up for one of these tabs, try expanding the geographic area of your search. For example, there may be no "Pollution Prevention" activities when only a small number of TRI facilities are selected.